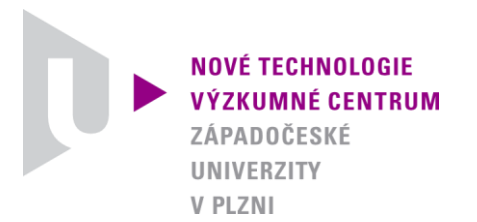

*ODBOR MATERIÁLY A TECHNOLOGIE*

## *AUTORIZOVANÝ SOFTWARE*

## *VYHODNOCOVÁNÍ ANALYTICKÝCH SPEKTER*

Autor: *Ing. Marie Netrvalová Ing. Jan Očenášek, Ph.D.*

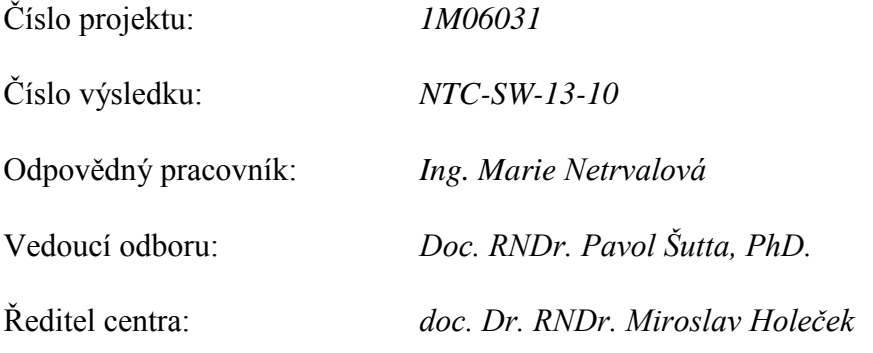

*PLZEŇ, PROSINEC 2010*

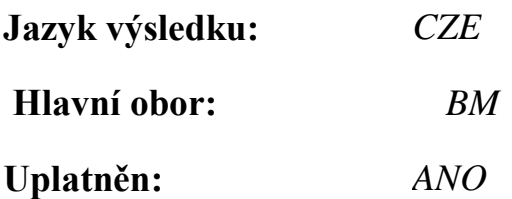

### **Název výsledku česky:**

*Vyhodnocování analytických spekter*

### **Název výsledku anglicky:**

*Evaluation of analytic spectra*

### **Abstrakt k výsledku česky:**

*Vytvořený software slouží k vyhodnocování analytických spekter – především získávání optických vlastností tenkých vrstev z měření na UV/Vis spektrofotometru. Je zde využita Swanepoelova metoda určování optických parametrů a tloušťky z měření propustnosti/odrazivosti vrstev. K dalšímu přiblížení byly použity fitovací disperzní vztahy s ohledem na zkoumaný materiál (Sellmeierovy, Cauchyho rovnice, Lorentzův klasický oscilační model nebo Forouhi-Bloomerův disperzní vztah).* 

### **Abstrakt k výsledku anglicky:**

*Developed software is a tool for analysis of analytical spectra, namely the identification of optical properties of thin films from the measurement on UV/Vis spectrometer. Applied methodology is based in the Swanepoel method of optical parameters and film thickness identification from the measurement of film transmittance or reflectance. According to tested material different dispersion model were applied (Sellmeier-Cauchy model, Lorentz oscillator model or Forouhi-Bloomer disperse relation).*

### **Klíčová slova česky:**

Swanepoelova metoda; optické vlastnosti; tloušťka vrstev

### **Klíčová slova anglicky:**

Swanepoel method; optical properties; film thickness

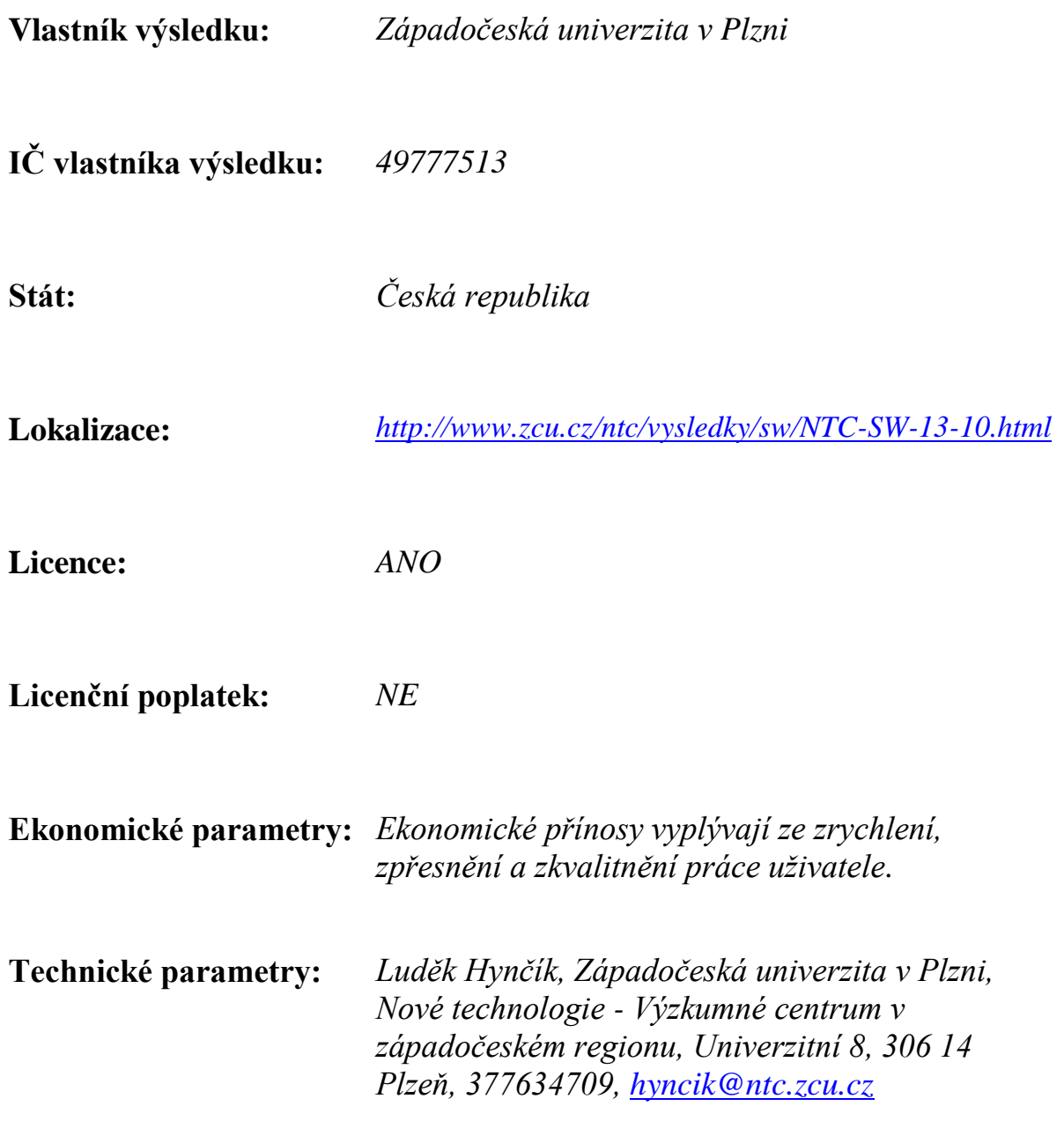

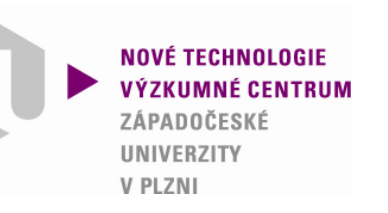

# Autorizovaný softwareVyhodnocování analytických spekter *TF-SpecFit*

Ing. Marie NetrvalováIng. Jan Očenášek, Ph.D.

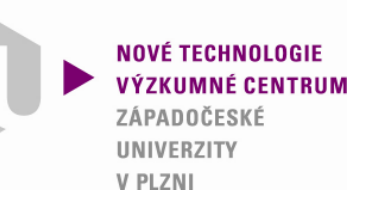

Znalost přesných hodnot komplexního indexu lomu závislého na vlnových délkách tenkých vrstev je velmi důležitá, a to jak z technologického hlediska, tak kvůli základním znalostem vlastností materiálu. Index lomu je nezbytný pro navrhování a modelování optických prvků a optických povlaků např. pro interferenční filtry nebo fotovoltaické panely. Je-li model izotropní, homogenní a předpokládá planparalelní tenké vrstvy, pak je možné určit reálnou n(λ) i imaginarní část k(λ) indexu lomu závislé na vlnové délce. Obvykle jsou vyžadována dvě nezávislá měření pro získání n(λ) a k(λ). Pokud ale výše zmíněné požadavky nejsou splněné, je stále možné optické parametry získat díky optickým modelům.

# Úvod

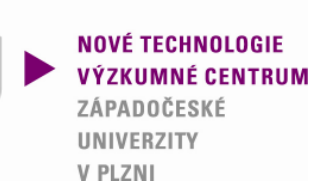

Program pro identifikace optických paremetrů n(λ) a k(λ) je založen na minimalizici odchylky mezi experimentálními daty závislosti transmitance na vlnové délce a předpovědí transmitance pomocí zvoleného modelu, který obsahuje několik parametrů. Takto formulovaná úloha vede na problém multiparametrické optimalizace s poměrně komplexní funkcí, kde se může vyskytovat několik lokálních minim a fyzikálně vhodné řešení navíc nemusí odpovídat globálnímu minimu.

Proto byl navržen efektivní způsob lokalizace možných řešení s interaktivním uživatelským rozhraním v kombinaci s multiparametrickou optimalizací využívající gradientí metodu.

Uvedený software je vhodné použít pro určení tloušťky vrstev a analýzu optických vlastností tenkých vrstev, které mají vysokou transmitanci a v určité oblasti malou absorpci. Jako model reálné části indexu lomu n(λ) je použit Sellmaierův vzorec (1) , imaginarní část indexu lomu k(λ) je určena Cauchyho vztahem (2).

$$
n(\lambda) = \left(A_n + \frac{B_n \lambda^2}{\lambda^2 - C_n^2}\right)^{1/2} \quad (1) \qquad k(\lambda) = K_1 + \frac{K_2}{\lambda^2} + \frac{K_3}{\lambda^4} \quad (2)
$$

#### **NOVÉ TECHNOLOGIE VÝZKUMNÉ CENTRUM** ZÁPADOČESKÉ **UNIVERZITY** V PLZNI

### **Phase fit mapping - teorie**

Pro daný fázový rozdíl 2N $\pi$ , parametr C a tloušťku vrstvy d<sub>i</sub>, lze najít množinu bodů [A<sub>j</sub> B<sub>j</sub>], pro který je fázový rozdíl mezi zvolenými extrémy shodný pro model i pro experimentálně určené hodnoty T.

Tato množina bodů tvoří v rovině AB křivku H, jejíž poloha se mění s předpokládanou tloušťkou vrstvy d.

V každém bodě křivky H lze navíc stanovit hodnotu odchylky poloh minim a maxim mezi experimentem a modelem. Tato odchylka je potom zobrazena v panelu 3 pomocí scatter grafu. Vyšší hodnoty se zobrazují červeně až černě, malé hodnoty odchylky světle až bíle.

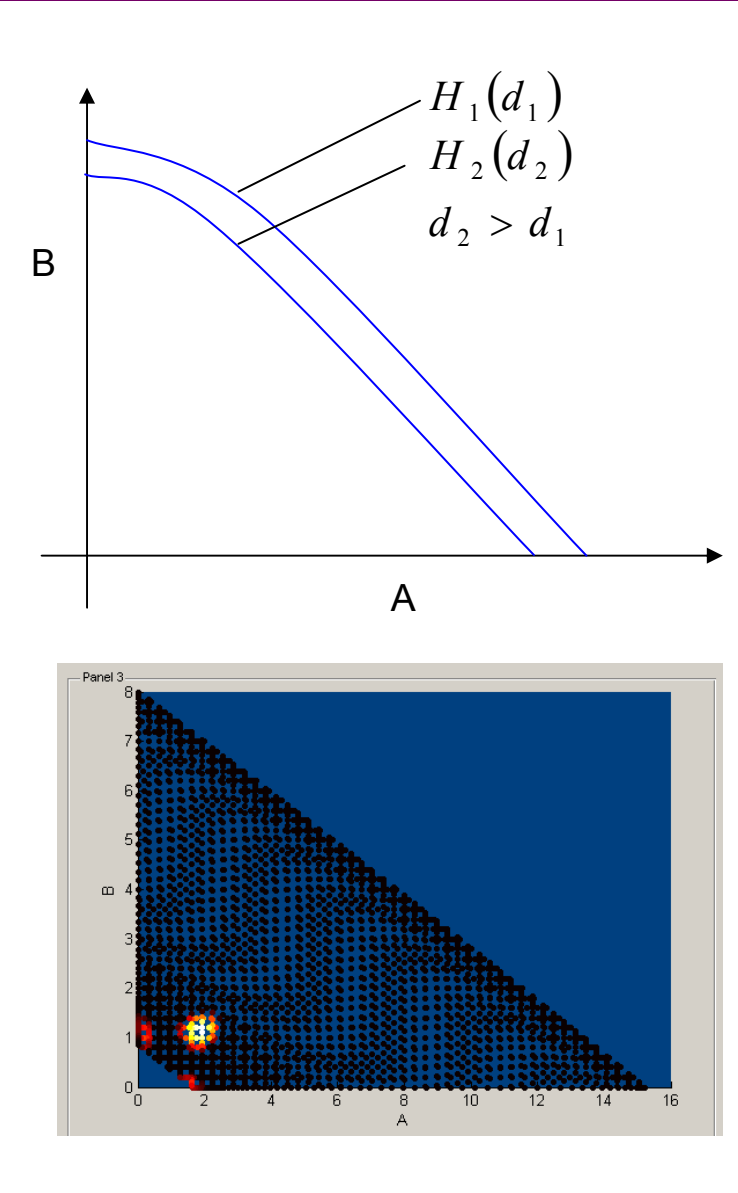

# Manuál

### **Stručný postup**

 $\Box$   $x$ 1. Import experimentálních dat Initial noirt Yf Fifting L  $max$ transmitanceImport T (experimental data) Original data range Units -n bar set  $d = 1156nm$  $d =$  $K1 = \sqrt{1e-3}$  $d = 591$  1800 60  $x: [190; 1100]$  $A = 1.741$  $1e-9$  $\sqrt{4}$  $K2=$  $1e-18$  $ZnO-Ga_07.t$  $A = \begin{array}{|c|c|c|c|c|} \hline 0 & 16 & 50 \\ \hline \end{array}$  $B = 1.200$ y:  $[-0.04; 90.87]$  0.01  $K3 = 1e-36$  $n$ -set  $B = \begin{array}{|c|c|c|c|c|} \hline 0 & 8 & 40 \end{array}$  $C = 300$ nm 2. Transmitance substrátu (pokud FIT | Stop | Import Ts (substrate data)  $C = \sqrt{300}$ Set XO  $N = \boxed{4}$   $\boxed{-}$   $\boxed{+}$ **RI IN MAPPING**  $\nabla$ nebude načten žádný soubor, corning glass (default) Run general fitting použijí se defautně Panel 3 Panel :  $1.\overline{2}$ přednastavené hodnoty pro  $0.8$ *corning glass*) $0.6$  $0.4$ 3. Základní lokalizace extrémů $0.2$ 4. Zpřesnění polohy extrémů $0.2$  $0.4$  $0.6$  $0.8$  $\overline{1}$ 5. Nastavení parametrů pro set LLE | set RLE | |V Det Left L. | Right L. | LE set 540.2 1016.0 497.0 1100.0  $\cdot$  | + mapování fázového rozdílu a  $1<sup>n</sup>$ 12 Left local extre Left local extren vytvoření mapy dx:  $\overline{10}$  $-10$   $+10$  $dx = 10$  $-10$  | +10 Panel 4 set RLE  $\begin{vmatrix} -1 & 1 & +1 \end{vmatrix}$ 6. Nastavení rozsahu vlnových  $1.9<sup>1</sup>$ 0.902  $0.8$  $1.9$ délek pro fitování $0.90'$  $0.8$ 1.85  $0.83$  $1.8$  $n<sub>s</sub>$ 7. Nastavení vhodné počáteční  $1.75$ 0.899 5.35 5.4 5.45 5.5 1.01 1.015 1.02 1.025  $1.7<sup>L</sup><sub>4</sub>$  $\times 10^{-7}$ hodnoty parametrů A a B $\mathbf{R}$  $10$  $12$  $10$  $47$  $\times 10^{-7}$ 8. Fitování parametrů

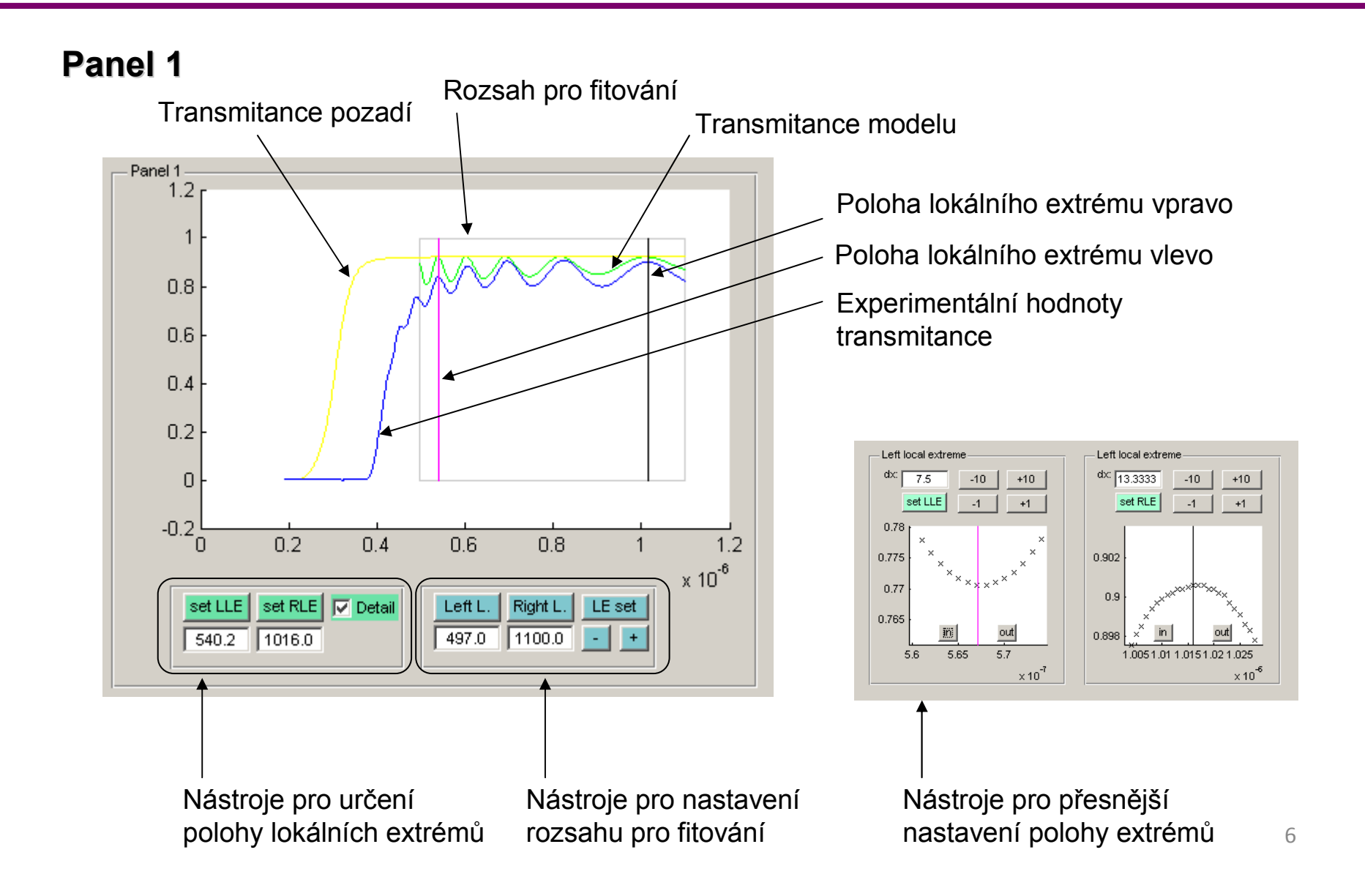

#### **NOVÉ TECHNOLOGIE VÝZKUMNÉ CENTRUM** ZÁPADOČESKÉ UNIVERZITY V PLZNI

### **Panel 2**

Pro fitování fáze (resp. polohy maxim a minim) je efektivnější posuzovat derivaci nebo diferenci závislosti transmitance na vlnové délce.

Panel 2 zobrazuje tuto diferenci pro experimentální data (modrá) a model (zelená).

Přepnout mezi Panelem 2 a detailu na pole extrémů lze zde

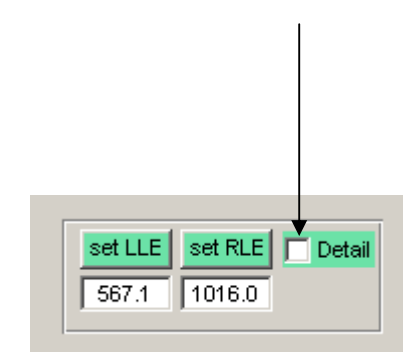

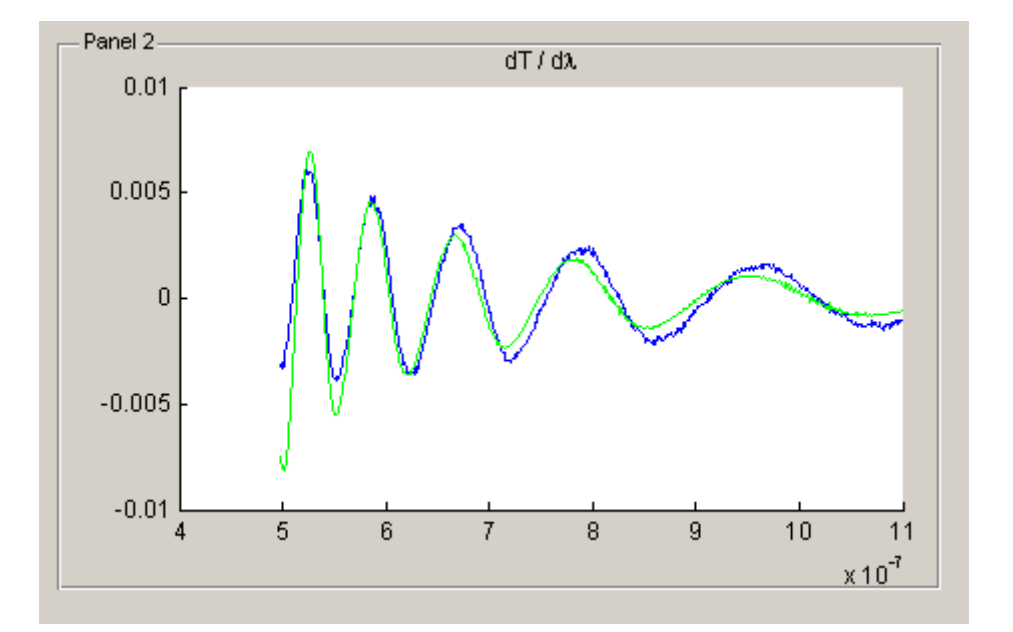

#### **NOVÉ TECHNOLOGIE VÝZKUMNÉ CENTRUM** ZÁPADOČESKÉ **UNIVERZITY** V PLZNI

## **Phase fit mapping – parametery**

Definuje rozsah parametrů d, A a B pro zmapování vhodného fázového rozdílu.

Parametr *N* určuje fázový rozdíl mezi nastavenými lokálními extrémy v násobcích 2<sup>π</sup>, viz příklad.

Tlačítko n-set nastavuje vhodné parametry d<sub>min</sub>, A<sub>max</sub> a B<sub>max</sub> podle odhadu maximálního indexu lomu n\_bar.

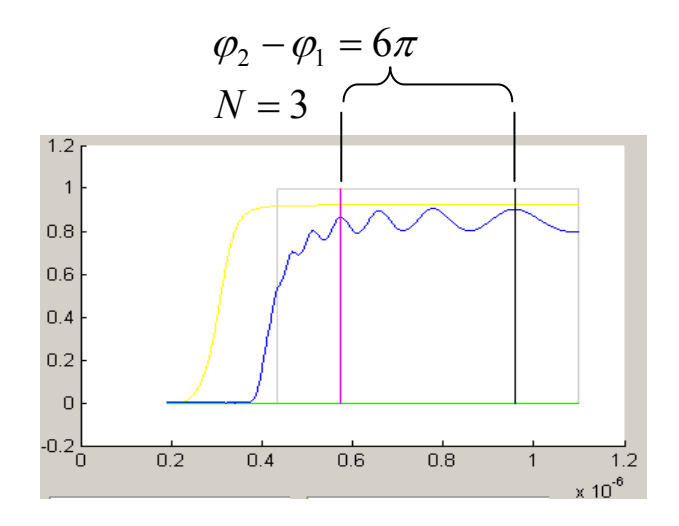

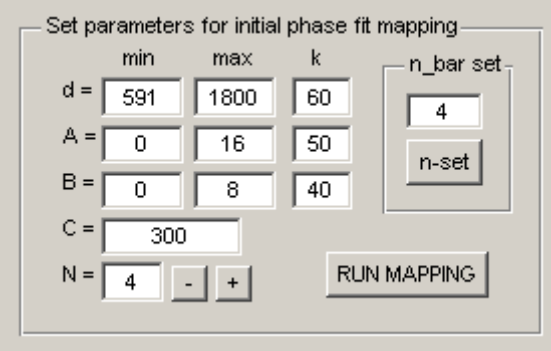

Parametry k určují počet kroků v intervalu a tím i hustotu scatter zobrazení v Panelu 3 (ovšem i délku jeho výpočtu).

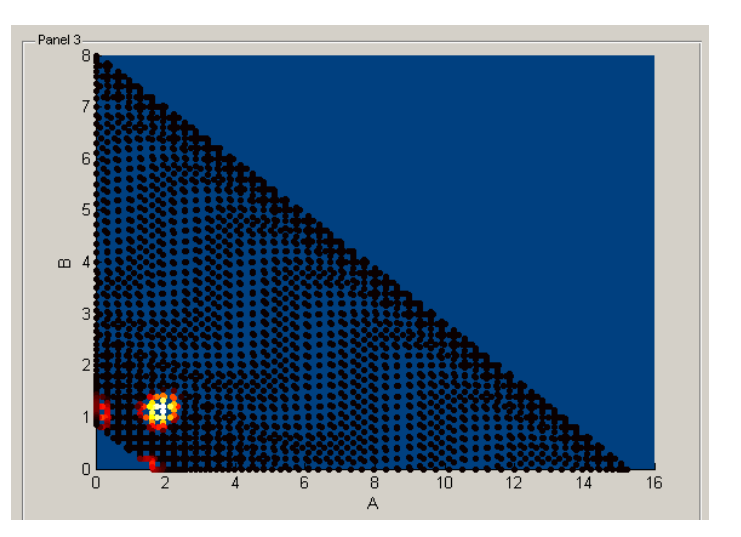

#### **NOVÉ TECHNOLOGIE VÝZKUMNÉ CENTRUM** ZÁPADOČESKÉ UNIVERZITY V PLZNI

### **Identifikace**

- **A.** Volba počátečního bodu (tj. paremtrů A a B) pro fitování.
- **B.** Identifikace pouze parametrů A, B, C a d.
- **C.** Identifikace parametrů K<sub>1</sub>, K<sub>2</sub> a K<sub>3.</sub>
- **D.** Identifikace všech parametrů.

Panel 4 slouží k monitorování hodnot n $(\lambda)$  a k  $(\lambda)$  . - Panel 4  $\times 10^{-4}$  $1.9$ 6.5

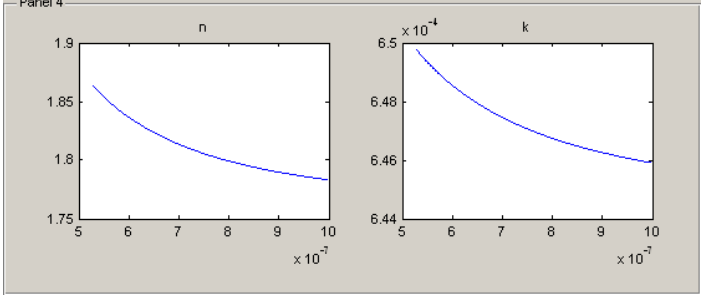

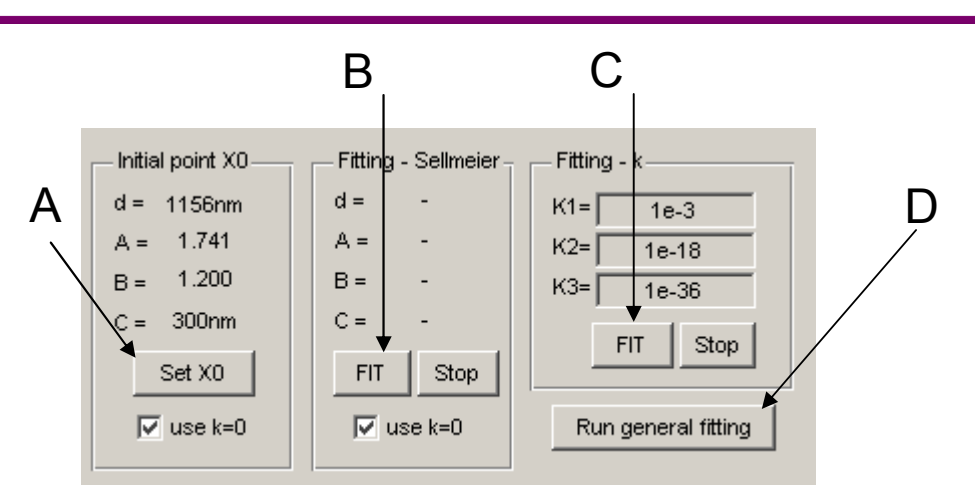

Po stisknutí [Set X0] lze na panelu 3 graficky lokalizovat lokální minimum odchylky, tj. počáteční odhad A a B.

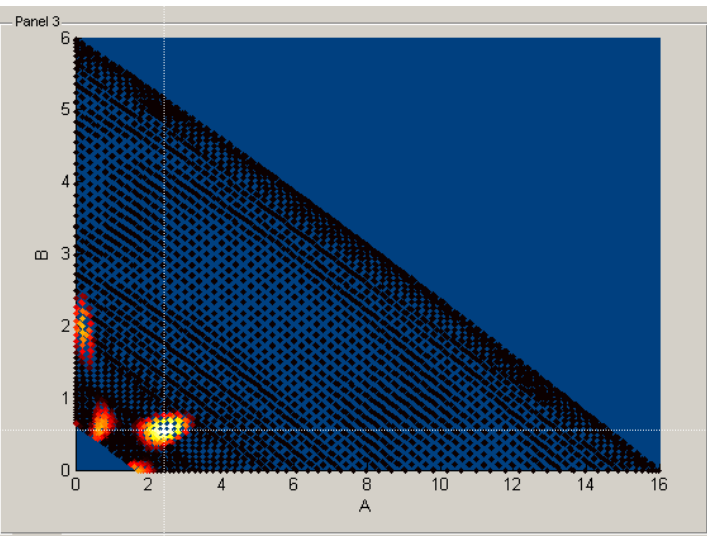

## Program

**NOVÉ TECHNOLOGIE IINIVERZITY** V PLZNI

## **Struktura programu a instalace**

Program byl implementovám v prostředíMATLAB včetně grafického uživatelského prostředí.

Pro běh programu je nutné mít nainstalován výpočetní a programovací systémMatlab v.2007 nebo vyšší.

Program se sestává z několika skriptových souborů s příponou .m a jednoho souboru .fig pro grafické rozhraní. Instalace se neprovádí. Hlavní spustitelný soubor je

*TF\_SpecFit.m*